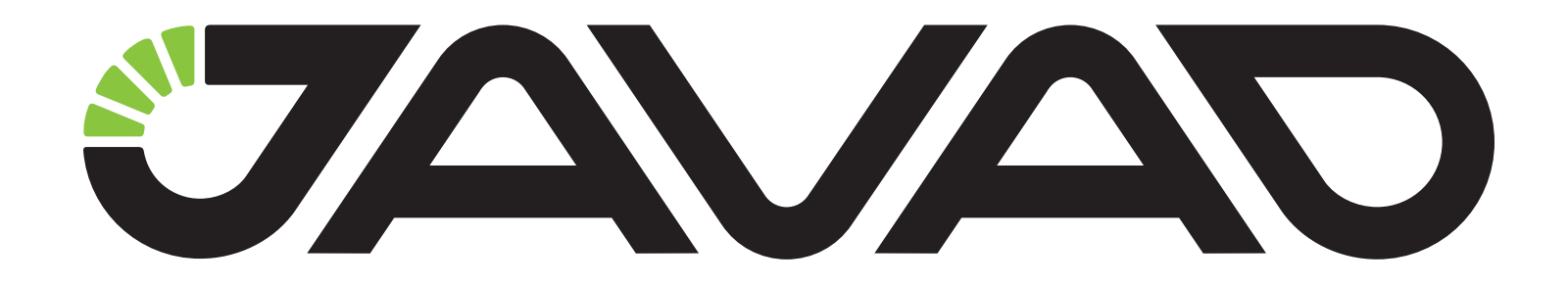

# **QUATTRO**

## **Application Notes**

**Version 1.0**

**Last Revised 20.02.2017**

**All contents in this manual are copyrighted by JAVAD GNSS. All rights reserved. The information contained herein may not be used, accessed, copied, stored, displayed, sold, modified, published, or distributed, or otherwise reproduced without express written consent from JAVAD GNSS.**

# **Preface**

Thank you for purchasing this product. The materials available in these Application Notes have been prepared by JAVAD GNSS, Inc. ("JAVAD GNSS") for owners of JAVAD GNSS products. It is designed to assist owners with the use of QUATTRO and its use is subject to these terms and conditions (the "Terms and Conditions").

**Note:** Please read these Terms and Conditions carefully.

## **Terms and Conditions**

USE - JAVAD GNSS products are designed to be used by a professional. The user is expected to have a good knowledge and understanding of the user and safety instructions before operating, inspecting or adjusting. Always wear the required protectors (safety shoes, helmet, etc.) when operating the receiver.

COPYRIGHT - All information contained in this Manual is the intellectual property of, and copyrighted material of JAVAD GNSS. All rights are reserved. You may not use, access, copy, store, display, create derivative works of, sell, modify, publish, distribute, or allow any third party access to, any graphics, content, information or data in this Manual without JAVAD GNSS' express written consent and may only use such information for the operation of your software. The information and data in this Manual are a valuable asset of JAVAD GNSS and are developed by the expenditure of considerable work, time and money, and are the result of original selection, coordination and arrangement by JAVAD GNSS.

TRADEMARKS – DUO®, JAVAD GNSS® are trademarks or registered trademarks of JAVAD GNSS. Windows® is a registered trademark of Microsoft Corporation, Bluetooth® word mark is owned by the Bluetooth SIG, Inc. Product and company names mentioned herein may be trademarks of their respective owners.

DISCLAIMER OF WARRANTY - EXCEPT FOR ANY WARRANTIES

IN THIS GUIDE OR A WARRANTY CARD ACCOMPANYING THE PRODUCT, THIS GUIDE AND SOFTWARE ARE PROVIDED "AS-IS" THERE ARE NO OTHER WARRANTIES. JAVAD GNSS DISCLAIMS ANY IMPLIED WARRANTY OF MERCHANTABILITY OR FITNESS FOR ANY PARTICULAR USE OR PURPOSE. JAVAD GNSS AND ITS DISTRIBUTORS SHALL NOT BE LIABLE FOR TECHNICAL OR EDITORIAL ERRORS OR OMISSIONS CONTAINED HEREIN; NOR FOR INCIDENTAL OR CONSEQUENTIAL DAMAGES RESULTING FROM THE FURNISHING, PERFORMANCE OR USE OF THIS MATERIAL. SUCH DISCLAIMED DAMAGES INCLUDE BUT ARE NOT LIMITED TO LOSS OF TIME, LOSS OR DESTRUCTION OF DATA, LOSS OF PROFIT, SAVINGS OR REVENUE, OR LOSS OF THE PRODUCT'S USE. IN ADDITION, JAVAD GNSS IS NOT RESPONSIBLE OR LIABLE FOR DAMAGES OR COSTS INCURRED IN CONNECTION WITH OBTAINING SUBSTITUTE PRODUCTS OR SOFTWARE, CLAIMS BY OTHERS, INCONVENIENCE, OR ANY OTHER COSTS. IN ANY EVENT, JAVAD GNSS SHALL HAVE NO LIABILITY FOR DAMAGES OR OTHERWISE TO YOU OR ANY OTHER PERSON OR ENTITY IN EXCESS OF THE PURCHASE PRICE FOR THE QUATTRO.

LICENSE AGREEMENT - Use of any computer programs or software supplied by JAVAD GNSS or downloaded from a JAVAD GNSS website (the "Software") in connection with the JAVAD GNSS receivers constitutes acceptance of these Terms and Conditions in this Manual and an agreement to abide by these Terms and Conditions. The user is granted a personal, non-exclusive, non-transferable license to use such Software under the terms stated herein and in any case only with a single computer. You may not assign or transfer the Software or this license without the express written consent of JAVAD GNSS. This license is effective until terminated. You may terminate the license at any time by destroying the Software and Manual. JAVAD GNSS may terminate the license if you fail to comply with any of the Terms or Conditions. You agree to destroy the Software and guide upon termination of your use of software. All owner-

ship, copyright and other intellectual property rights in and to the Software belong to JAVAD GNSS. If these license terms are not acceptable, return any unused software and guide.

CONFIDENTIALITY - These Application Notes, its contents and the Software (collectively, the "Confidential Information") are the confidential and proprietary information of JAVAD GNSS. You agree to treat JAVAD GNSS' Confidential Information with a degree of care no less stringent that the degree of care you would use in safeguarding your own most valuable trade secrets. Nothing in this paragraph shall restrict you from disclosing Confidential Information to your employees as may be necessary or appropriate to operate or care for the QUATTRO. Such employees must also keep the Confidentiality Information confidential. In the event you become legally compelled to disclose any of the Confidential Information, you shall give JAVAD GNSS immediate notice so that it may seek a protective order or other appropriate remedy.

WEBSITE; OTHER STATEMENTS - No statement contained at the JAVAD GNSS website (or any other website) or in any other advertisements or JAVAD GNSS literature or made by an employee or independent contractor of JAVAD GNSS modifies these Terms and Conditions (including the Software license, warranty and limitation of liability).

MISCELLANEOUS - The above Terms and Conditions may be amended, modified, superseded, or canceled, at any time by JAVAD GNSS. The above Terms and Conditions will be governed by, and construed in accordance with, the laws of the State of California, without reference to conflict of laws.

## **Technical Assistance**

If you have a problem and cannot find the information you need in the product documentation, contact your local dealer. Alternatively, request technical support using the JAVAD GNSS World Wide Web site at: www. javad.com.

To contact JAVAD GNSS Customer Support use the QUESTIONS button available on the www.javad.com.

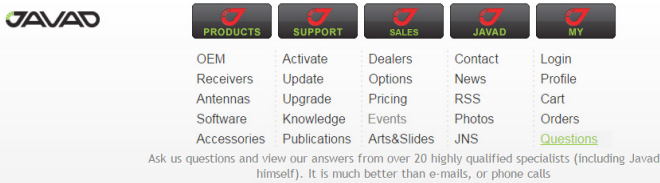

## **Introduction**

Quattro-G3D has four antenna inputs. In this manual, they are denoted as A, B, C, and D. Antenna A (A1), is called master, and the others are called slaves.

Quattro-G3D receiver is designed for the following purposes:

Determine three vectors between antennas AB, AC, and AD without any additional knowledge about relative antenna positions.

For a mobile object with rigidly attached antennas, determine its orientation in space.

Determine position of antenna A, in standalone or RTK mode.

#### **This document is an addition to GREIS.**

#### **There is detailed description of commands specific to Quattro-G3D receiver**

The processing of satellite data within the Quattro-G3D receiver is divided into two processes:

- 1. Fast process, which runs every pos/msint millisecond, is used to compute position of the master antenna, baseline vectors from master to rover antennas, rotation matrix, and angles based of known integer ambiguities.
- 2. Slow process, which works every 1 second, resolves the integer ambiguities.

On these processes, different requirements are imposed. The ambiguity resolution is a complicated slow process, where it is recommended to use all capabilities available in the receiver and additional knowledge about the antenna position.

In contrast to the slow process, the important requirement on the fast process is its computational performance, which determines the highest possible frequency of solution output. The quality of solutions of this process is less critical to whether GPS L2 or geometric constraints are used.

For example, in dynamic applications, it may be reasonable to use L1-L2 with the maximum number (14) of GPS satellites and to include the geometric constraints in the slow process and only L1 frequency band with maximum 7 satellites without using the constraints in the fast process.

To achieve maximal possible flexibility, these processes are controlled by different groups of parameters:

att/fast/… parameters of the fast process,

att/slow/… parameters of the slow process.

These sets are, in turn, divided into the two groups:

att/…/master/… parameters of the master antenna positioning engine.

att/…/slaves/… parameters of the slaves antennas positioning engine.

## **Input data control parameters**

This group of parameters specifies what measurements are used in the processing.

#### **Data processed in the slow process:**

att/slow/master/maxgps maximum number of GPS satellites used by the master antenna (0 -GPS is not used, default - 14)

att/slow/master/maxglo maximum number of GLONASS satellites used by the master antenna (default - 7)

att/slow/slaves/maxgps maximum number of GPS satellites used by the slave antennas (0 -GPS is not used) (default - 14)

att/slow/slaves/maxglo maximum number of GLONASS satellites used by the slave antennas (0 - do not use GLONASS) (default - 0)

att/slow/master/l2 turns on or off use of L2 in the processing of the external baseline (default - 'on')

att/slow/slaves/l2 turns on or off use L2 in the attitude processing (default - 'on').

att/slow/slaves/range turns on or off use Pseudo-range measurement for attitude determination (default - 'on').

#### **Data processed in the fast process:**

att/fast/master/maxgps maximum number of GPS satellites used by the master antenna (0 - do not use GPS) (default - 14)

att/fast/master/maxglo maximum number of GLONASS satellites used by the master antenna (0 - do not use GLONASS) (default - 7)

att/fast/slaves/maxgps maximum number of GPS satellites used by the slave antennas (0 - do not use GPS) (default - 14)

att/fast/slaves/maxglo maximum number of GLONASS satellites used by the slave antennas (0 - do not use GLONASS) (default - 0)

att/fast/master/l2 allows to use L2 on external baseline processing: default - on.

att/fast/slaves/l2 allows to use L2 on attitude processing: default on.

#### **Inertial measurements:**

att/fast/slaves/imu allows to use inertial measurement unit data for angle calculation (default - off)

att/fast/slaves/imuacc allows to use accelerometer measurements to calculate orientation in almost static conditions. (default - off)

#### **Additional information about the antenna position**

This group of parameters tells the receiver if antennas are rigidly mounted on a mobile object.

att/fast/slaves/constraints use of the geometrical constraints in the fast process (default is 'off', because the constraints should be defined prior to using them)

att/slow/slaves/constraints use of the geometrical constraints in the slow process for fixing ambiguities at the attitude determination step (default- off)

#### **Parameters to control the output data for the receiver**

att/fast/out/master turns on RTK positioning with respect to an external base (default - on)

att/fast/out/slaves turns on the master-slaves baseline calculation (default - on)

att/fast/out/angles turns on output of the rotation matrix and angles (default - off, because the calibration parameters are to be set before turning on)

att/fast/out/anglevell allow to calculate the angular velocity vector  $(detault - off)$ 

att/fast/out/wgsmatrix calculate the rotation matrix for MR and mr messages with respect to WGS-84 coordinates, not the local horizon (default –  $off$ ).

att/fast/out/blangles allow to calculate two angles, heading and pitch, of a baseline, in case of only one baseline fixed  $(default - off)$ .

## **Engine reset commands**

set,att/slaves/reset,on resets the attitude determination engine set, att/master/reset, on resets the external base positioning engine

## **Control of the self-calibration procedure**

The calibration procedure is used to determine geometrical parameters of the rigid antenna setup before determining the orientation.

set,att/tune,on causes the receiver to start the self-calibration procedure,

set, att/tune, off stops the calibration procedure.

print,att/tune is used to determine weather the receiver is in the calibration mode. Prints 1 if calibration is on, and 0, otherwise.

att/naver

the number of seconds before automatic calibration stops (if not stopped

manually, the calibration procedure ends up automatically in  $att/naver$ seconds).

### **Calibration parameters of the attitude engine**

The following parameters may either be automatically determined by calibration process or input manually. Remember that clearing NVRAM or starting the calibration will erase the previous settings for these parameters.

Length of the baselines between the antennas used for master-slave integer ambiguity resolution.

att/length/ab distance in meters between antennas A and B

att/length/ac distance in meters between antennas A and C

att/length/ad distance in meters between antennas A and D

att/length/bc distance in meters between antennas B and C

att/length/bd distance in meters between antennas B and D

att/length/cd distance in meters between antennas C and D

Vectors between the antennas in the object local coordinate frame, which are used to restore the rotation matrix and angles of the local frame.

att/localframe/ab/x X coordinate of baseline vector AB in the local coordinate frame

att/localframe/ab/y Y coordinate of baseline vector AB in the local coordinate frame

att/localframe/ab/z Z coordinate of baseline vector AB in the local coordinate frame

att/localframe/ac/x X coordinate of baseline vector AC in the local coordinate frame

att/localframe/ac/y Y coordinate of baseline vector AC in the local coordinate frame

att/localframe/ac/z Z coordinate of baseline vector AC in the local coordinate frame

att/localframe/ad/x X coordinate of baseline AD in the local coordinate frame

 $att/local frame/ad/y$  Y coordinate of baseline AD in the local coordinate frame

att/localframe/ad/z Z coordinate of baseline AD in the local coordinate frame

## **Offset angles**

If the automatically determined coordinate frame differs from the actual one, the following parameters can be used to adjust the solution.

att/delta/pi additional offset for pitch angle (default 0)  $att/\text{delta/ro}$  additional offset for roll angle (default 0)

att/delta/he additional offset for heading angle (default 0)

## **Parameters to set up the calculation of two angles on the base of one baseline**

For the case of only one fixed baseline, there is a possibility to calculate the pitch and heading of that baseline, and the possibility to add some additives to it before outputing. These additive parameters are the following:

att/delta/ab/pi value to add to the pitch angle of baseline AB before output, in the case when only the AB is fixed (default 0);

att/delta/ab/he value to add to the heading angle of baseline AB before output, in the case when only the AB is fixed (default 0);

att/delta/ac/pi value to add to the pitch angle of baseline AC before output, in the case when only the AC is fixed (default 0);

att/delta/ac/he value to add to the heading angle of baseline AC before output, in the case when only the AC is fixed (default 0);

att/delta/ad/pi value to add to the pitch angle of baseline AD before output, in the case when only the AD is fixed (default 0);

att/delta/ad/he value to add to the heading angle of baseline AD before output, in the case when only the AD is fixed (default 0)

**Warning:** Heading and pitch angles of a baseline are equal to the same angles of the localframe coordinates only if this baseline is parallel to OX coordinate axis of the localframe. If not, there is no way to calculate the angles of localframe precisely. Output

of the receiver in this case is the angles of the corresponding baseline plus the delta shifts described above. It's the controller responsibility to use this kind of data properly, in general, not as true pitch and heading.

## **Parameters of the IMU**

att/gyro/scale/x scale factor for OX gyroscope (default 1) att/gyro/scale/y scale factor for OY gyroscope (default 1) att/gyro/scale/z scale factor for OZ gyroscope (default 1)

att/acc/scale/x scale for OX accelerometer (default 1)

att/acc/scale/y scale for OY accelerometer (default 1)

att/acc/scale/z scale for OZ accelerometer (default 1)

att/gyro/integ/limit maximal interval of gyroscope integration in case of no available GPS signal

### **Numerical parameters of the RTK engine**

The parameters listed below allow one to fine-tune the receiver for some specific situations. Most users will probably use the default values. Setting of an incorrect value without clear understanding of its purpose may lead to degradation of the receiver performance.

#### **General parameters**

att/elev minimal elevation angle (in degrees), the default value is 7 att/tolerance geometrical constraint tolerance level, default 0.06

#### **Weather parameters used for troposphere model**

att/wth/pressure atmosphere pressure, default 1010 att/wth/temperature outside air temperature, default 20 att/wth/humidity humidity, default 90

#### **Ionosphere model parameters**

att/iono/use switch for the ionosphere model, default: on att/iono/factor ionosphere scale factor, default 4.

#### **SNR usage:**

att/snr/use allows to use SNR information, default: on att/snr/threshold minimal SNR of usable satellite, default: 30

## **Logging raw data for postprocessing**

It is possible to log satellite raw data for the postprocessing needs simultaneously from all antennas to a single port or internal file.

To allow raw satellite data from all antennas to go to port a  $(\text{dev}/\text{ser}/a)$ , the following command can be used:

#### set,out/ant/dev/ser/a,{y,y,y,y}

In the case of logging to internal memory  $(cur/file/a)$ , one may use the command

#### set,out/ant/cur/file/a,{y,y,y,y}

This command makes all raw data messages coming to the above-mentioned media, such as SI,RC,… , longer, so that they contain all specified data, like satellite index, pseudo-range, etc. from all four antennas. To separate data from different antenna, there is a special message AN. This message is similar to SI, but each field contain the antenna symbol 'a', 'b', 'c', or 'd'. Messages AN and SI altogether determine from which antenna and satellite a particular measurement has been received.

## **Satellite tracking control**

In case, when one or several antenna is not connected to the receiver, it is better to turn off the satellite tracking by the corresponding antenna. The following command allows to do this:

```
set, lock/ant, {flag, flag, flag, falg}
```
where 'flag' equals to 'y' if tracking for the corresponding antenna is al-

lowed, and 'n' if disabled. For example, if the receiver is connected to two antennas only, the rest antennas are to be disabled. In this case, the command appears as follows: set, lock/ant, {y, y, n, n} To enable back tracking of all the antenna (default mode), issue set, lock/ant, {y, y, y, y} If only two antennas are connected, no attitude solution will be produced, but only an RTK precision vector from one antenna to another. **JPS format binary messages for orientation** AR - orientation angles (with respect to local horizon coordinate frame) struct { u4 time; f4 pitch, roll, heading; f4 rmsPitch,rmsRoll,rmsHeading; u1 flag, u1 cs } MR - orientation matrix (local frame - local horizon coordinate frame) struct { u4 time; f4 q00,q01,q02,q12; f4  $rms[3]$ ; u1 type $[3]$ ; u1 flag, u1 cs } mr - orientation raw data (local frame - WGS84) and baselines AB, AC, and AD struct { u4 time; f4 q00,q01,q02,q12; f4 rms[3]; u1 type[3]; u1 flag; f4 AB[3]; f4 AC[3]; f4 AD[3]; u1 cs } AV - angular velocity WGS 84 struct { u4 time;  $f4$  av $[3]$  f4 rms; u1 flag; u1 cs } [mR] - All the elements of the Rotation Matrix  $*$ ). struct FullRotationMatrix { f4 q00, q01, q02; // components of the rotation matrix f4 q10, q11, q12; // components of the rotation matrix f4 q20, q21, q22; // components of the rotation matrix

$$
u1 \text{ cs}; \text{ // Checksum}
$$

};

The matrix is reported with respect to Local Horizon coordinate system if the parameter att/wgsmatrix is 0 (default value). If the value of parameter att/wgsmatrix is set to 1, the matrix is reported with respect to WGS-84. If the matrix has not been estimated, the message will not appear for this epoch.

[bL] - Internal baseline vectors in WGS-84 coordinate system).

```
struct BaseLines
```

```
{
```
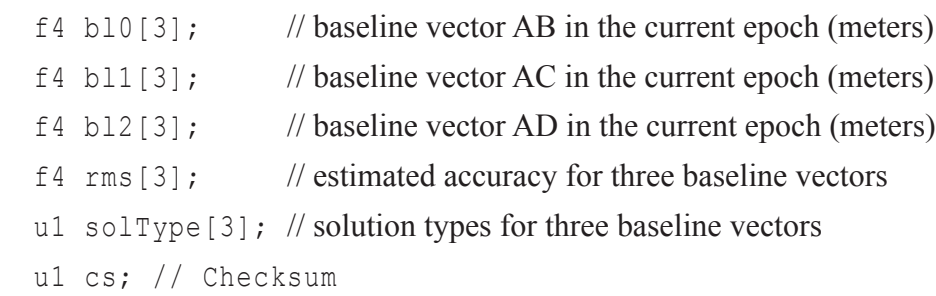

#### };

If this message is enabled, it will appear in the message stream only if any of three internal baseline is estimated as float or fixed.

## **Human readable (ASCII based) messages (for firmware ver. 3.2 and newer)**

Nonstandard NMEA like message for orientation angles. nmea/ATT – Full orientation

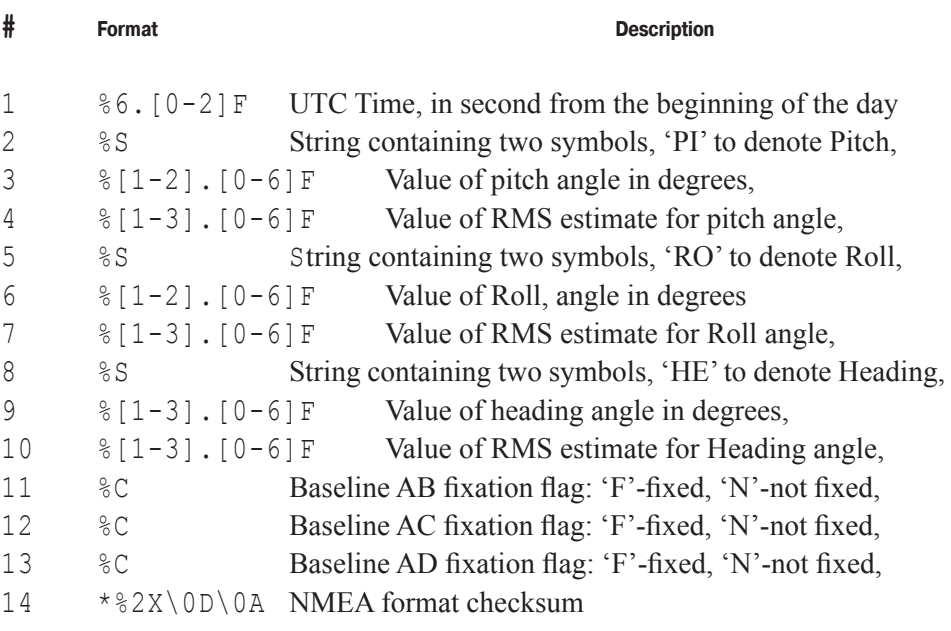

#### jps/AT – JPS message for full orientation in ASCII human readable format

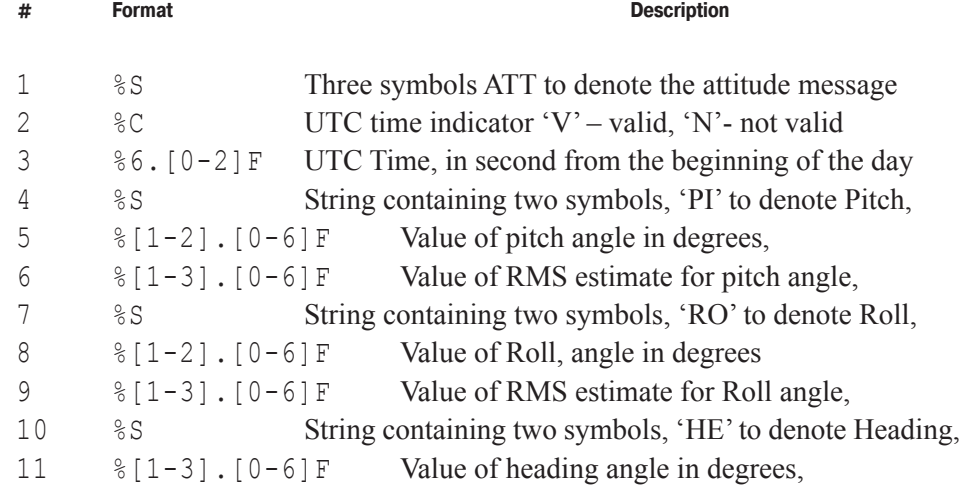

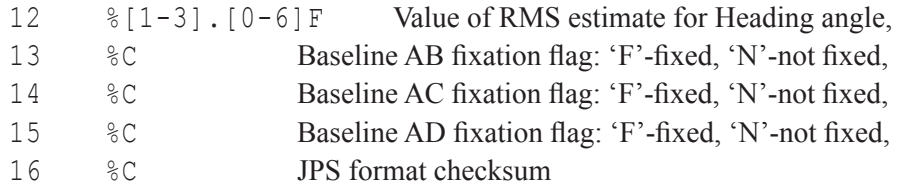

## **Step-by-step Application Examples**

**Example 1.** Setting up determination of three independent baselines

In this simple setup, all antennas can move arbitrarily relative to one another. This setup corresponds to default parameter values, so it can be set up by resetting of all the parameters to the default values:

init,/dev/nvm/a

If for the same reason, resetting all the parameters is not acceptable/ one may put the following commands to enter this mode

set,, fast/out/angles, off (turn off the calculation of orientation)

set,, pos/mode/cur, pd (turn on phase differential mode) set,, att/slow/slaves/constraints, off (turn off geometrical constraints from the slow process)

set,, att/fast/slaves/constraints, off (turn off geometrical constraints from the fast process)

The binary representation of results, namely three baseline vectors, can be obtained from the mr binary message. No angles of rotation are calculated in this mode, and no calibration procedure is needed.

**Example 2.** Setting up attitude determination of a mobile object

In this setup, the antennas are assumed to be rigidly mounted on a mobile object in the following manner:

A (connector A1) is on the rear.

B (connector A2) in the front. To perform the self-calibration procedure, it is also required that the longitudinal axis of the object be parallel to the projection of vector AB onto the OXY constructive plane.

C is on the left,

D is on the right.

To determine geometry of the object, the self-calibration procedure is applied. The procedure requires placing the immovable object in horizontal position under the open sky.

The self-calibration procedure will reconstruct the coordinate system associated with the mobile object (localframe) using the following rules:

The position during the calibration process is horizontal (pitch=0, roll =0),

The projection of vector AB onto the local horizon determines the direction of OX axis of the object.

If these assumptions are not satisfied, one can determine the calibration parameters manually or use att/delta/pi, att/delta/ro, att/delta/he to adjust the automatically determined coordinate system to fit the actual setup.

Turn on the receiver and the phase differential mode:

init,/dev/nvm/a (clear nvram, if needed)

set, pos/mode/cur, pd (turns on the phase differential mode)

Output and decode 'mr' message or read ' jps /AT' (ASCII string). The fields q00,...,q12 will not be determined, because no local frame is set at this moment, but baselines are to be defined.

Wait until all three vectors b10, b11 and b12 get fixed (type=4 in "mr" or " $F$ " in AT).

If, for example, b12 is not determined, check the corresponding antenna connection.

If no even float output appears, check you option "attitude determination" (OCTO), which must be 'full attitude' (2)

Check the calibration time by sending

print,,att/naver

and adjust if needed.

After getting all three baselines fixed, turn on calibration: set,att/tune,on wait several minutes  $(5 - 40)$  and turn it manually off:

www.javad.com  $\blacksquare$ 

```
set,att/tune,off
```
The receiver will stop calibration automatically after att/naver seconds, or you can stop it manually at any time. If, during the period of calibration, all three baselines were fixed for some time, the output will be written to NVRAM.

Check the results of calibration by printing the calibration parameters print,att/length/ab

```
print,att/localframe/ab/x
```
.......

......

If the results are adequate to the actual geometry,

everything is ready to start calculating an angles:

```
set,att/fast/out/angles,on
```
and using the geometrical constraints in slow process: set,att/slow/slaves/ constraints,on

In case of output frequency less then 20 Hz it is recommended to use constants on fast process:

```
set,att/fast/slaves/constraints,on
```
All this may be done without any corrections from an external base. The results of attitude determination are available through the AR, MR, AT, mr or nmea/ATT messages.

**Example 3.** Setting up attitude determination using GNSS and Inertial sensors

In this example, it is proposed that four antennas are rigidly mounted on a mobile object, and one among the antennas is GyrAnt - the integrated GNSS/Inertial sensor. This setup can improve the angular precision in case of short (less then 1m) baselines and in high dynamic conditions.

It is also proposed that the following conditions hold:

The antenna with IMU (GyrAnt) is oriented in parallel with local frame coordinate system.

The OX axis of the IMU is parallel to the projection of vector AB (from antenna A to B) onto the horizontal plane.

CAN or RS-422 interface of GyrAnt is connected directly to Quattro-G3D receiver and the corresponding port of the receiver is set up to receive the inertial sensor data (see GREIS for more details on commands to configure a port input).

For such setup, first of all there is a need to set the GNSS only attitude determination, as described in the example 2.

If the GNSS only solution is successfully determined, it is useful to check, that the inertial measurements come to the receiver. To do this, message IS can be enabled by command:

em,, jps/IS (enable the message IS with inertial sensors raw data).

If, after the command, the receiver starts to delivers this message with continually changing data, then the IMU is connected properly. If so, the IS message can be turned off:

dm, jps/IS (disable IS)

After that, the integrated GNSS/IMU solution can be obtained by using the following command:

```
set,att/fast/slaves/imu,on (turn on the IMU integration)
```
Remember, that the IMU can completely destroy the solution if an error of its orientation is greater than 30 degrees.

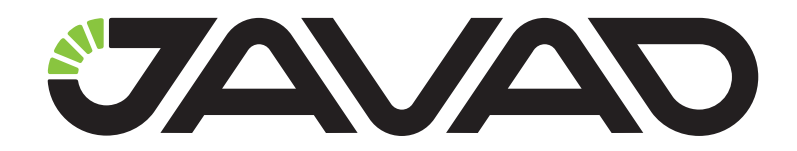

900 Rock Avenue, San Jose, CA 95131, USA

> Phone: +1(408)770-1770 Fax : +1(408)770-1799

www.javad.com All rights reserved © JAVAD GNSS, Inc., 2017